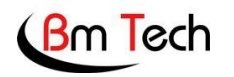

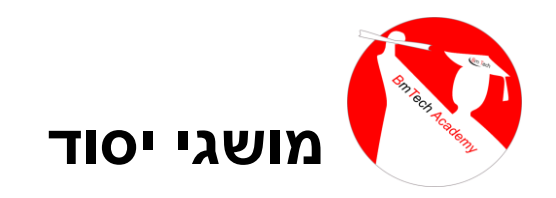

## **פרוטוקול -485RS**

-485RS הינו ממשק תקשורת טורית המשמש בעיקר לשליחת פקודות בקרה ואוטומציה להתקנים שונים. הפרוטוקול תומך ברשתות מקומיות (משרד, מפעל, רצפת ייצור) ומאפשר קישוריות מרובת ערוצים. התקשורת נעשית על גבי שני חוטים בלבד. נהוג לקרוא לציודים המחוברים לשני חוטים אלו "התקנים". לכל התקן ברשת יש כתובת ייחודית המבדילה אותו משאר ההתקנים המחוברים לרשת.

במצלמות אבטחה, -485RS משמש לבקרה של מצלמות PTZ. ה DVR הינו המאסטר ששולח פקודות להתקנים )מצלמות PTZ ).

## **מהן ההגדרות הנדרשות ב DVR?**

- .1 יש לחבר את יציאות AB מה- DVR באמצעות כבל דו גידי )כבל פיקוד( לכל מצלמה )אם יש מספר מצלמות, אפשר פשוט לשרשר את החיבור(.
- .2 יש לחבר מסך ל DVR ולהדליק את המצלמה. המצלמה תציג על המסך את הכתובת שלה )לדוגמא: 001(, את הפרוטוקול )לדוגמא D-PELCO )ומהירות התקשורת )לדוגמא 2400(
- .3 הגדר את הפרמטרים של המצלמה )כתובת, פרוטוקול ומהירות( בערוץ המתאים ב DVR.
	- .4 כעת ניתן לשלוט במצלמה דרך ה DVR

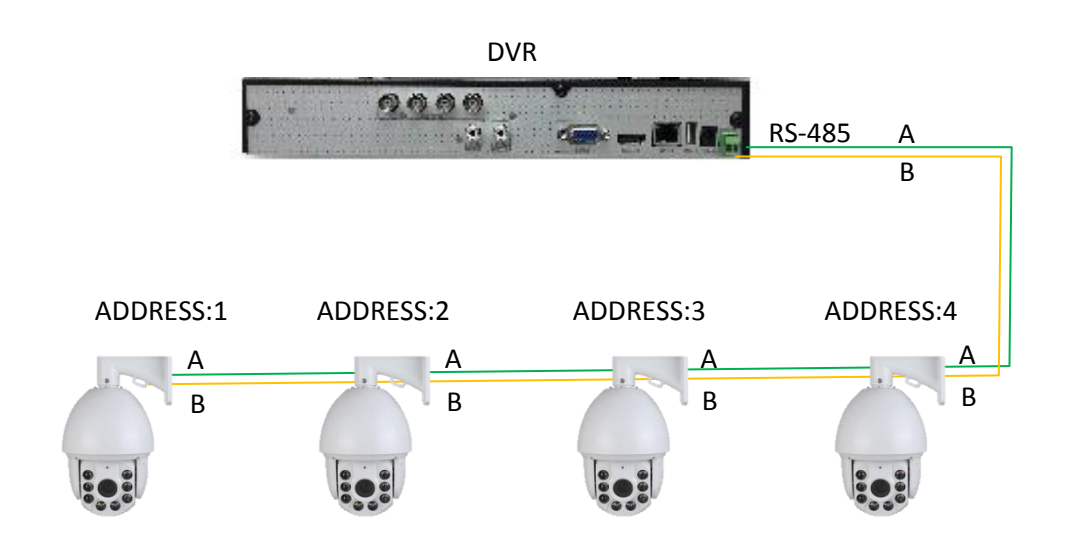

## **הגבלות ודגשים:**

- .1 אורכו הכולל של קו התקשורת לא יעלה על 700 מטר.
	- .2 מס' היחידות המירבי לא יעלה על 60 יח' לקו.
- .3 הרחק את כבל התקשורת מהתקני תאורה למניעת הפרעות אלקטרומגנטיות
- .4 בשימוש בכבל עם מספר גידים, אין להשתמש במספר גידים להעברת מתח ובשני גידים נוספים לתקשורת-485-RS באותו הכבל.

כל הזכויות שמורות לחברת LTD BmTech. אין להעתיק, לשכפל, לצלם חלק כלשהו מן המידע המופיע במאמר זה ו/או התמונות ו/או האיורים ו/או כל תוכן אחר שצורף ו/או נכלל במאמר זה, בין אם לשימוש פנימי ו/או לשימוש מסחרי ללא אישור מפורש בכתב מ BmTech